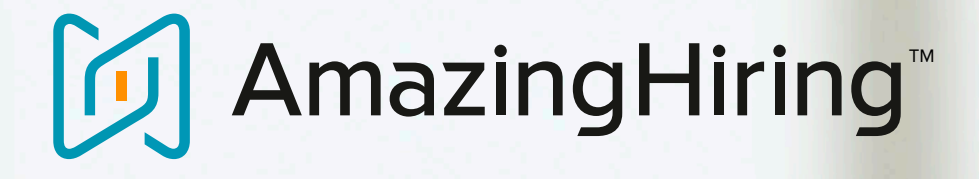

### **Handbook: GitHub для поиска разработчиков**

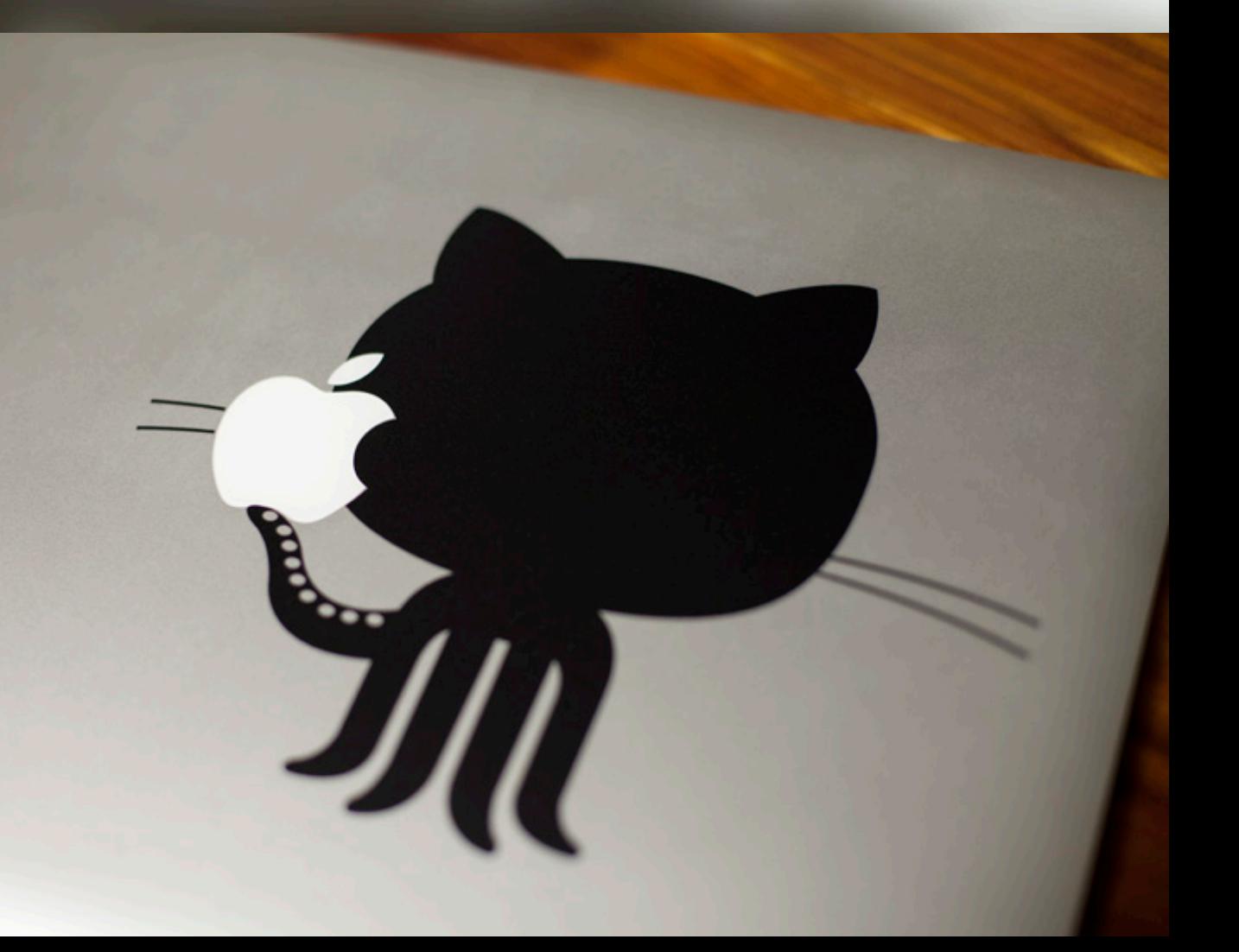

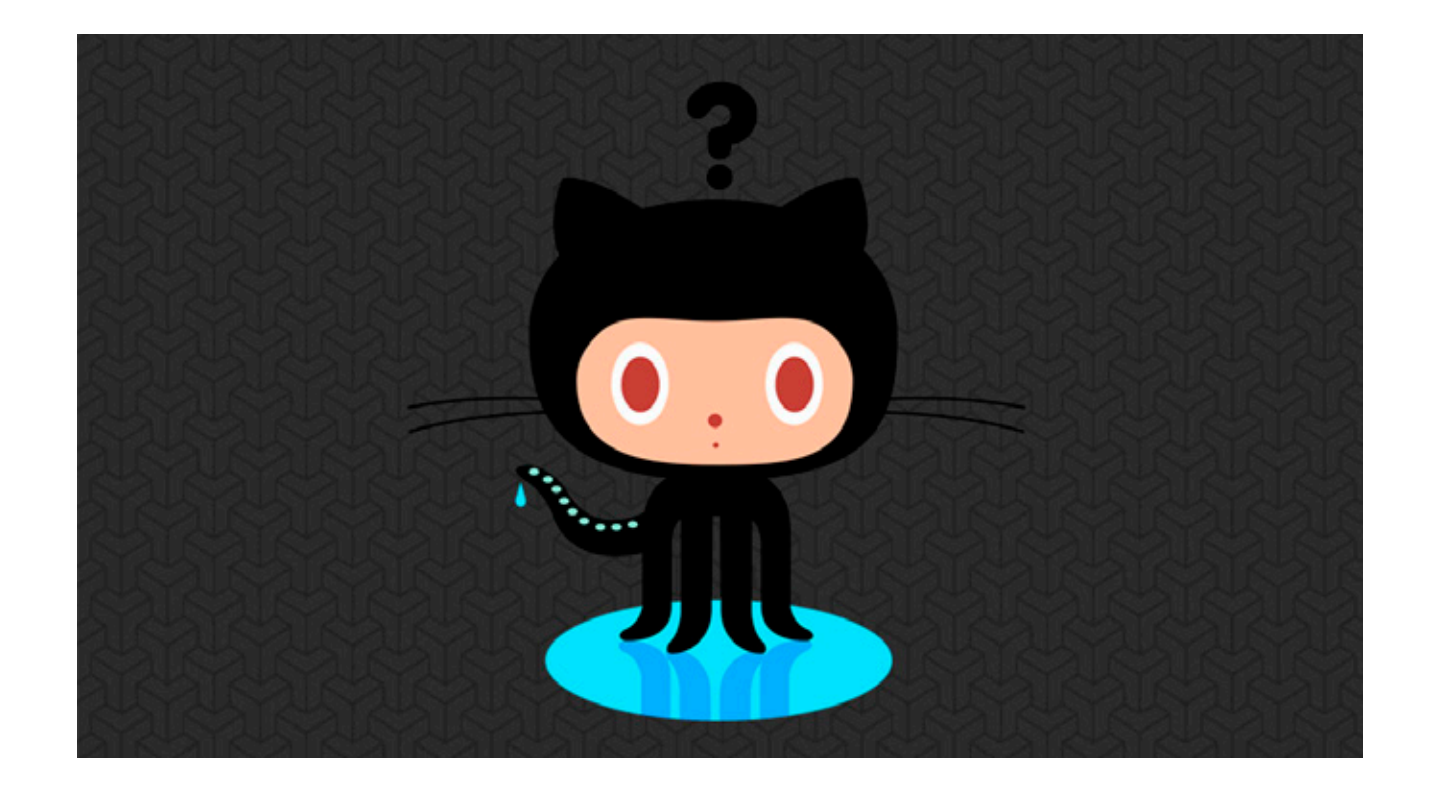

Мы уже довольно много написали о том, что для того, чтобы найти действительно хорошего разработчика стандартных сорсинговых сайтов недостаточно, необходимо пользоваться специализированными ресурсами. А сегодня мы решили разобрать всё, что нужно знать о рекрутменте разработчиков на Github!

### Начнем с азов: что такое Github?

Github - крупнейший веб-сервис для хостинга IT-проектов и их совместной разработки. Количество пользователей на GitHub превышает 32 миллиона в месяц.

Это место, где разработчики могут хранить свой код, делиться им с другими и заниматься совместной разработкой в open source (например, Ruby on Rails).

Все проекты программного обеспечения на сайте пользуются Системой управления изменениями Git (системой, отслеживающей версии проектов). Таким образом, разработчики записывают и отслеживают обновления кода, а также сравнивают его с оригиналом.

Проще говоря, выкладывание кода на Github фактически равноценно выкладыванию фотографий или других материалов в Facebook и Instagram.

# **Github**

#### **Найм на Github: чему можно научиться?**

Github полон превосходных талантливых разработчиков. Если хотите эффективно находить людей на Github, нужно знать, где искать.

Профиль разработчика на Github – кладезь информации.

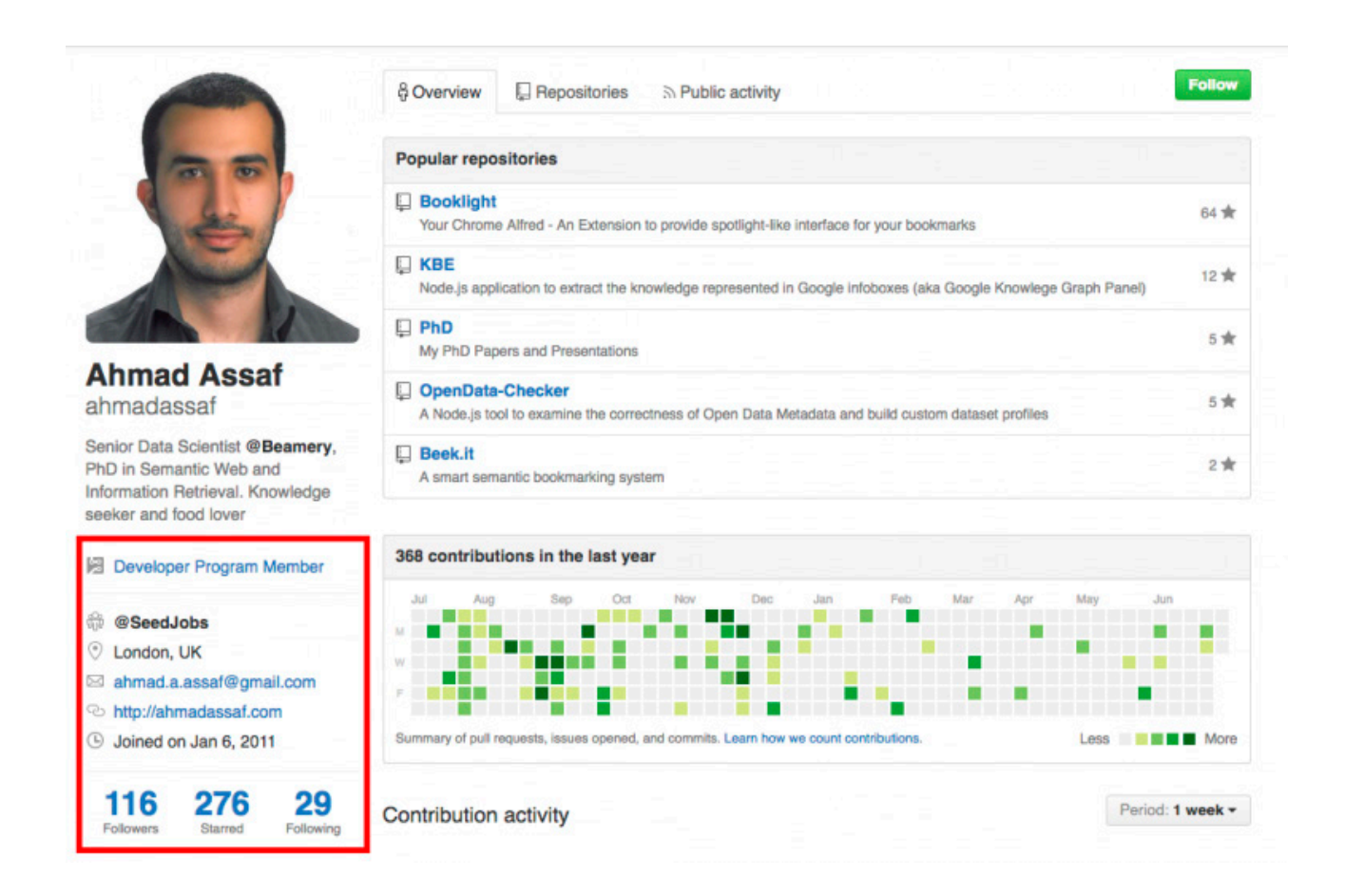

С первого взгляда можно увидеть ник кандидата, текущего работодателя, местоположение и email, но если копнуть чуть глубже:

### **Вебсайты**

Сюда включены блоги, проекты и прочие ссылки, которые кандидаты решили выставить (отличная возможность узнать больше об их работах и интересах!)

### **Github**

### **Подписчики**

Количество подписчиков разработчика на Github – хороший показатель его уровня и репутации среди разработчиков открытого ПО.

**На заметку:** 2-10 подписчиков – хорошо, 11-25 – очень хорошо, 26-75 – прекрасно, а те, у кого больше 75 подписчиков – просто звёзды (осторожно, таких людей очень сложно нанять!)

### **Вклад**

Здесь можно увидеть вклад, внесённый разработчиком в другие проекты на сайте. Даже если вы совсем не дружите с кодом, можно извлечь некоторое количество информации из этого раздела.

#### **Например:**

Посмотрите, встречаются ли ключевые слова, относящиеся к языкам программирования, которые использует человек (к примеру, можно увидеть слово "rails", если человек делал вклад в проект Ruby on Rails).

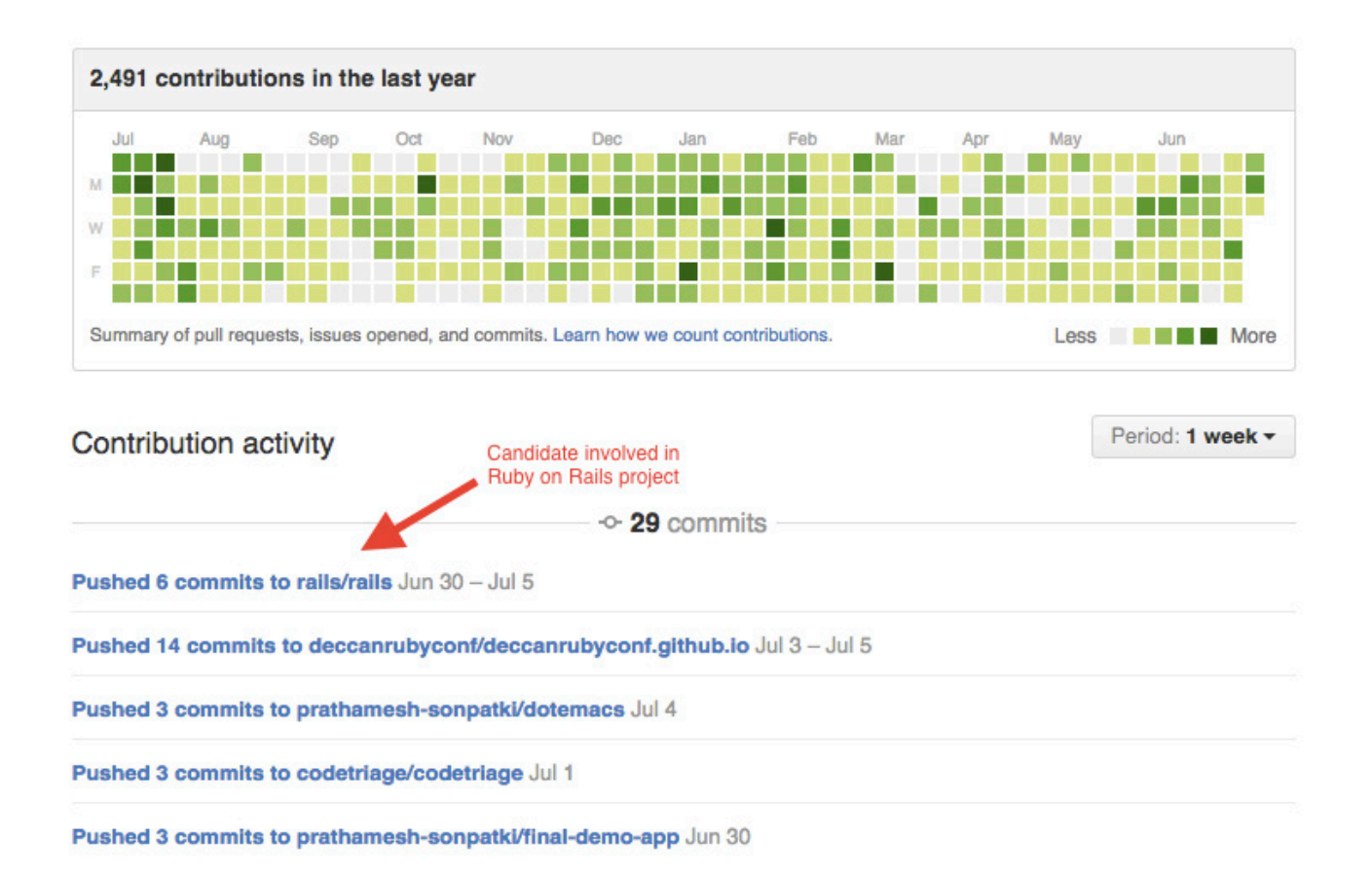

### **Github**

#### **Репозитории**

Раздел репозиториев содержит открытые проекты, которые разработчик выкладывает на Github, а также проекты, которые были скопированы ("форкнуты").

Для измерения популярности проектов разработчика необходимо проверить, сколько людей отметили или "форкнули" их (форк или отметка показывает, что другие разработчики считают его ценным).

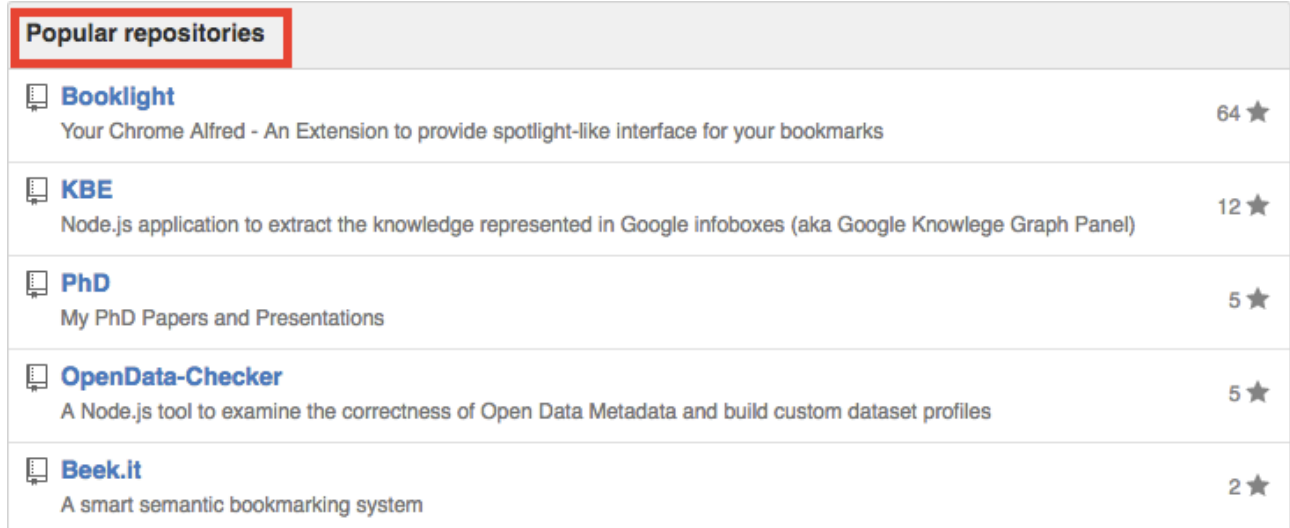

### **Форк**

"Форк" репозитория создаёт его копию. Это позволяет тому, кто форкнул, изменять изначальный код и использовать его в своих проектах.

Понятие свободного доступа к идеям и коду – сама суть сайтов свободного программного обеспечения вроде Github (если код был создан для частного использования, на сайте его не выкладывают).

На странице репозитория можно увидеть, сколько людей его отметили и форкнули, а также уровень активности других проектов. Большая активность показывает, что разработчик создал (или ещё создаёт) популярный проект.

### **Github: Пошаговое руководство поиска**

### **1. Создайте учётную запись**

Поиск по Github ограничен для тех, кто не зарегистрирован, поэтому создание учётной записи и добавление основной информации и фотографии поможет начать поиск.

### **2. Проведите поиск**

При поиске на Github нужно учитывать 3 основных параметра.

**Подписчики:** как было отмечено ранее, подписчики – хороший показатель уважения, которое заслужил человек в сообществе разработчиков открытого ПО.

**Язык:** какие именно навыки кандидата вам необходимы?

**Местоположение:** если вы не ищете человека на удалённую работу, местоположение – важный параметр поиска.

Вот несколько примеров, как можно совместить эти условия в поиске:

*language:ruby on rails location:moscow followers:5..10*

*language:javascript location:moscow followers:<50*

Необязательно проводить поиск напрямую на Github, можно использовать и Google. Вот несколько эффективных запросов для поиска кандидатов с помощью Google.

**Найти профили:** *site:github.com "public activity" -tab.activity*

**Найти профили с местоположением:** *site:github.com "london" "joined on" "public activity" -tab.activity*

**Найти профили по ключевым словам:** *site:github.com (ios | android) "public activity" -tab.activity*

**Найти профили по ключевым словам, подписчикам или числу отметок:**  *site:github.com ("50..250 followers" | "100..500 starred") (javascript) "joined on" -tab.activity*

Можете добавить параметр «дата регистрации» (*"joined on [date]"*), определённые организации или даже организации с определённым количеством сотрудников для уточнения запроса.

# **Github: Пошаговое руководство поиска**

### **3. Отфильтруйте по профилям кандидатов**

По умолчанию Github обычно показывает репозитории (не профили) в результатах поиска. Необходимо отфильтровать их по пользователям, чтобы найти кандидатов, подходящих для вашего запроса.

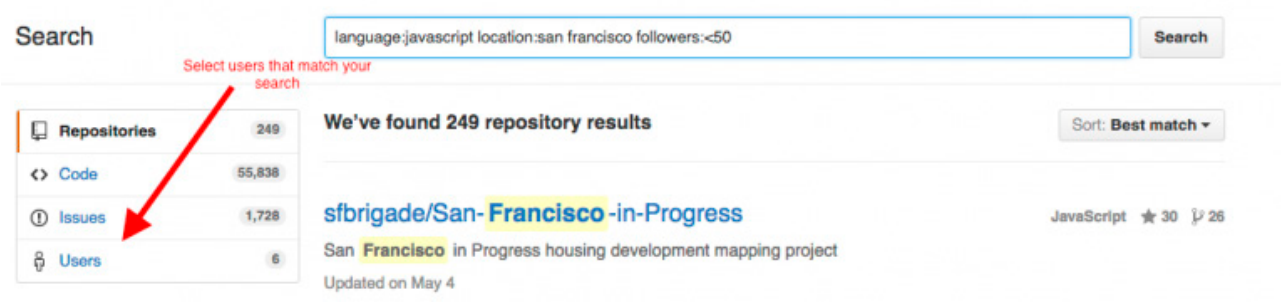

Github автоматически покажет лучшее совпадение для запроса, но есть функция пересортировки результатов по параметрам "больше всего подписчиков", "больше всего репозиториев" и "последние зарегистрированные".

Иногда можно удачно отсортировать кандидатов по стажу на сайте ("последние зарегистрированные"). Этим кандидатам вряд ли много писали рекрутеры, поэтому более вероятно, что они вам ответят.

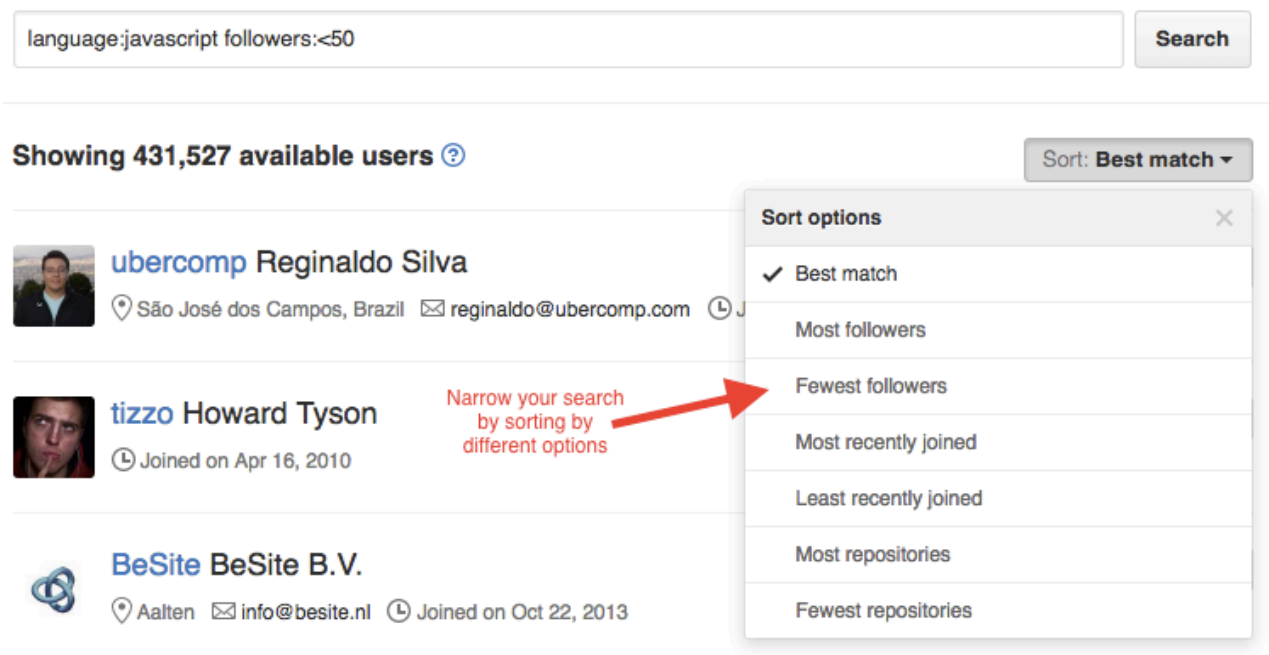

**Follow** 

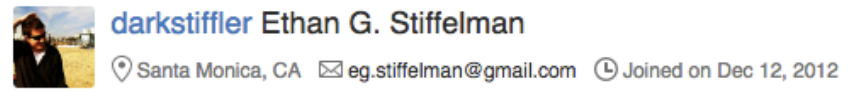

### Как писать кандидатам на Github

Самое большое преимущество поиска работников на Github в том, что большинство кандидатов указывает личные email-адреса в своём профиле.

Разработчики, которым вы захотите написать, могут получать многочисленные письма от других рекрутеров - нужно найти способ выделиться.

Лучший способ для этого - выяснить о кандидатах как можно больше.

### **I) Проверьте репозитории**

Снова загляните в репозитории разработчиков и посмотрите, какие программы там лежат. Не важно, можете ли вы отличить CSS от HTML, информацию вы всё равно там получите.

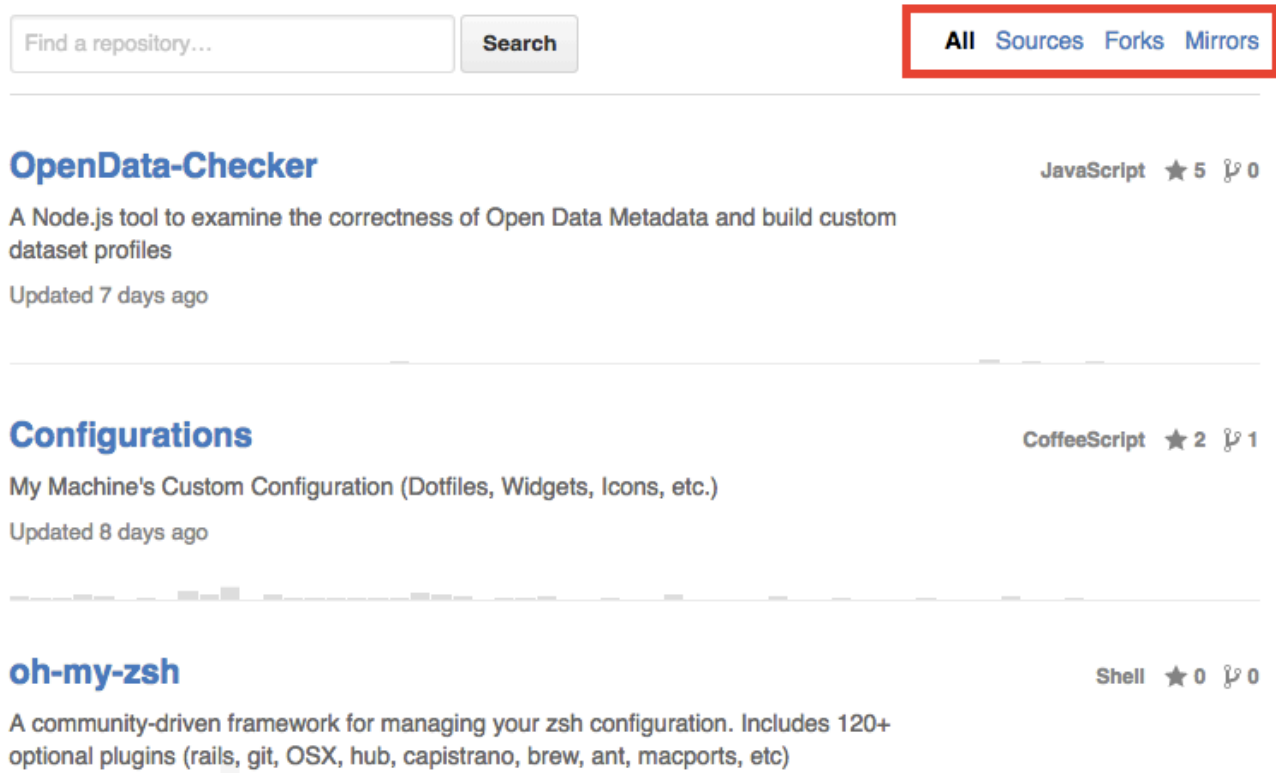

Программы под названием "Исходники" были написаны самим разработчиком, а всё, что "Форкнуто", было скопировано у другого пользователя.

Ищите узнаваемые ключевые слова и открывайте проекты, чтобы прочитать описание и узнать больше. Большая часть кода на Github связана с личными проектами, поэтому вы составите хорошее представление о том, что на самом деле важно людям.

Помните: всё, что вы там заметите, можно использовать в обращении.

### **Как писать кандидатам на Github**

### **II) Следите за активностью**

Посмотрите на активность пользователей, чтобы понять, что они делали в последнее время. Заходили ли они на Github? Добавляли ли больше своего кода или форкали чужой? Есть ли какой-то проект, на который они тратят много времени.

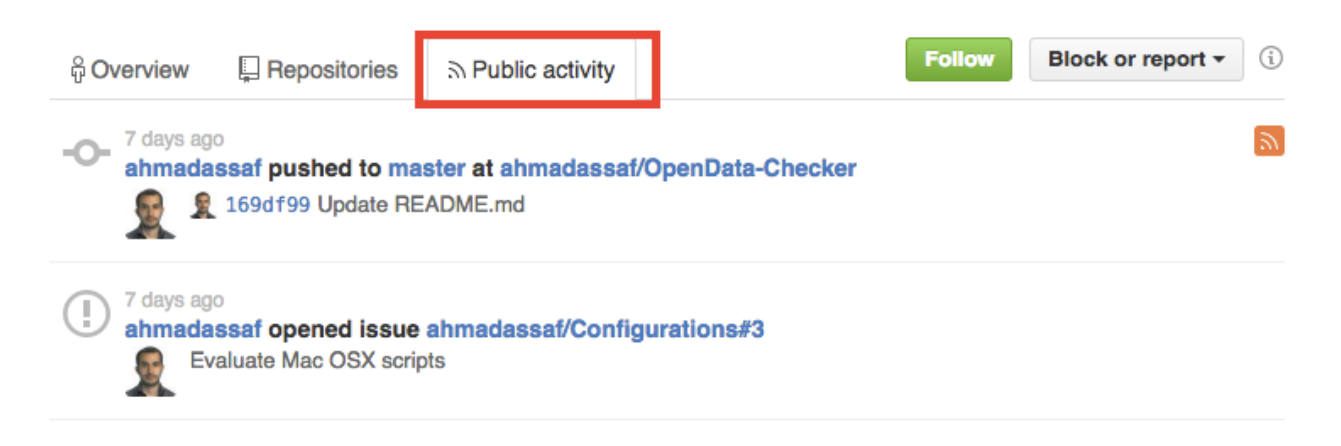

### **III) Перекрёстные ссылки**

Github – отличное место для первого представления о технических интересах кандидата, но не забывайте о перекрёстных ссылках на другие сайты: Twitter, LinkedIn и Facebook для того, чтобы составить полную картину.

#### **IV) Напишите индивидуализированное письмо**

Последний шаг прост. Соберите всю личную информацию, которую вы нашли на Github и соцсетях и составьте письмо.

О том, как писать индивидуализированные письма кандидатам, мы расскажем на предстоящих вебинарах.

Следите за обновлениями,

Команда [1] AmazingHiring